УДК 685.34

# **ФУНКЦИОНАЛЬНОЕ НАПОЛНЕНИЕ СИСТЕМЫ АСКО-2D ПРИ ПРОЕКТИРОВАНИИ ЭЛЕМЕНТОВ КОЖАННЫХ ИЗДЕЛИЙ**

**Зотова Н.М.<sup>¹</sup> , д-р техн.наук, проф.. Костылева В.В.², канд. техн. наук, доц. Синева О.В.<sup>²</sup> , канд. техн. наук, доцент Томашева Р.Н.<sup>3</sup>** <sup>1</sup> Егорьевская фабрика детской обуви «Котофей» <sup>²</sup> РГУ имени А.Н. Косыгина (Технологии. Дизайн. Искусство) <sup>3</sup>УО «Витебский государственный технологический университет», Республика Беларусь e-mail: Olga-mgudt@mail.ru

**Представлена структура проектирования элементов кожаных изделий с помощью функционального наполнения системы и выполнены основные задачи по конструкторско-технологической документации. Предложен перечень этапов моделирования комплекта кожаных изделий для девочек с помощью системы АСКО-2 – цифрового инструмента моделирования обуви.**

*Ключевые слова:* Аско-2D, детская обувь, детская сумка, методика моделирования, деталировка, лекало.

В «Стратегии развития промышленности РФ до 2035 г.» Правительством поставлены задачи повышения уровня технологического развития и цифровизации отраслей, ускорения коммерциализации новых технологий и продуктов, внедрения отечественного программного обеспечения [1]. В производстве обуви важную роль играет этап конструирования. С помощью метода художественного проектирования создают наиболее совершенные и перспективные изделия, отвечающие требованиям лучших отечественных и зарубежных образцов. Конструирование является составной частью проектирования. Результатом конструирования верха обуви являются лекала плоских деталей, при сборке которых получается оболочка пространственной формы. Процесс проектирования изделий легкой промышленности начинается с технического задания, в котором дается характеристика объекта проектирования (тип, вид обуви, способ крепления, предполагаемые материалы для верха и низа обуви, может быть указана конструкция обуви, формованная подошва или каблук) [2]. Легкую промышленность характеризует широкий ассортимент и быстрая смена выпускаемой продукции. В то же время использование информационных технологий пока носит фрагментарный характер и только в отдельных случаях достигает комплексной информатизации предприятия в целом. В соответствии с Указом Президента Российской Федерации от 1 декабря 2016 года N 642, «...в ближайшие 10 - 15 лет приоритетами научно - технологического развития Российской Федерации следует считать те направления, которые позволят получить научные и научнотехнические результаты и создать тех-

нологии, являющиеся основой инновационного развития внутреннего рынка продуктов и услуг, устойчивого положения России на внешнем рынке, и обеспечат переход к передовым цифровым, интеллектуальным производственным технологиям, роботизированным системам, новым материалам и способам конструирования, создание систем обработки больших объемов данных, машинного обучения и искусственного интеллекта…» [3].

Одним из основных инструментов модельера-конструктора является система автоматизированного проектирования. Системы автоматизированного проектирования относятся к 3-й промышленной революции, ознаменовавшей повсеместное применение информационно-коммуникационных

технологий в производстве, что способствовало формированию постиндустриального общества [4]. Системы допускают создание 2D или 3D виртуальных моделей на экране монитора с инструментарием для 2D или 3D моделирования и периферийными устройствами для получения готовой конструкторско-технологической документации, что обеспечивает наиболее полную увязку процесса художественного конструирования с процессом технического проектирования обуви [5]. Известно, что использование систем автоматизированного проектирования позволяет повысить технико – экономические показатели изделий, сократить сроки проектирования, повысить производительность труда, уменьшить энергозатраты, транспортные издержки, сэкономить материалы в проектах. Анализируя работы САПР обуви [6-14], в структуре большинства из них можно выделить:

1. Этап конструкторской разработки.

2. Этап технологической разработки.

3.Этап автоматизированной разработки оснастки производства

4. Этап автоматизированного производства обуви:

Разработка эскиза модели обуви с использованием АСКО 2-D- является первым этапом автоматизированного проектирования модели обуви. Здесь же можно создать эскизы моделей конструктивно-унифицированного ряда (КУР). При создании эскиза модели с использованием графических средств компьютерного проектирования, в том числе пользуясь разработанной для выполнения эскизного проектирования базой (колодок, деталей верха и низа обуви), художник – модельер определяет конструктивное решение заготовки верха модели обуви (во многих случаях он разрабатывает и конструкцию низа обуви) рисунок 1. Эскиз, полученный с использованием средств машинной графики, является основой для выполнения следующего этапа проектирования обуви – разработки конструктивной основы верха (и, во многих случаях, построения чертежей деталей низа).

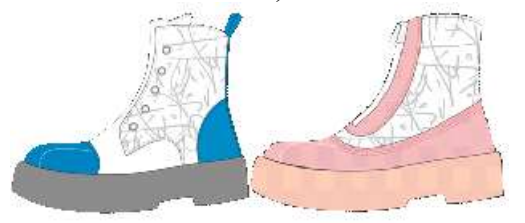

## **Рисунок 1 Этап эскизного проектирования комплекта, автор Зотова Н.М. (конструктор- Детской обувной фабрики «Котофей»)**

Разработка чертежей конструктивной основы верха модели может производиться несколькими способами. Так, все чертежи могут быть выполнены вручную, а затем введены в компьютер с помощью различных средств (используя метод кусочно-линейной аппроксимации, производя

ввод чертежей с помощью планшета – дигитайзера, а также сканера). Детали подкладки и межподкладки строятся с использованием чертежа КОВ, а также выделенных деталей с учетом отступов или припусков относительно наружных деталей верха обуви. Конструирование ботинок с настрочными берцами в АСКО. Перед началом работы с системами автоматического проектирования, снимаем с колодки УРК и строим грунт-модель на бумаге. Построение КОВ ботинок с настрочными берцами и отрезной задинкой, и носком в САПР АСКО-2Д, начинается с того, что нужно уложить грунт-модель на специальный планшет для оцифровки – дигитайзер. С помощью устройства управления курсором (УУК) и инструмента «Построение линии» переводим шаблон в электронный вид.

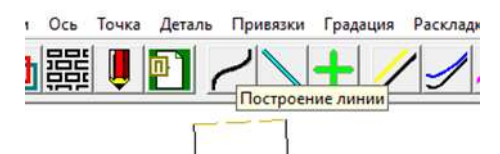

### **Рисунок 2. Инструменты системы АСКО -2D в начале моделирования конструкции**.

Формируем очертания колодки тремя линиями – линия гребня, линия следа и линия пяточной части. Не забываем про линии кальцаты и линию длины УРК. Затем следует провести оси, что делается с помощью соответствующей функции Рис.2. Линию перегиба располагаем на 2-3 мм ниже наиболее выпуклой точки носка и на 1- 2 мм выше линии кальцаты. Проводим ось задинки. Строчка проходит со стороны пятки, поэтому скругляем углы, направленные в сторону носка. Необходимо строить инструментом «постоянный припуск», чтобы деталь не меняла ширину при градировании рис.3. По линии затяжной кромки строим «припуск переменный» мм рис 4.

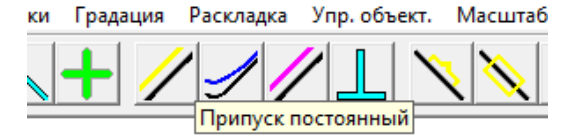

### **Рисунок 3 Функции программы используемые при построении постоянных припусков**

По линии затяжной кромки строим «припуск переменный» мм рис 4. Обозначаем трафареты по краям деталей. Другой функцией «трафарет по центру» наносим закрепку берцев, ножи на языке, декоративные строчки и края ЗНР-а. Делаем гофры в местах соединения деталей, начала декоративных строчек, также на симметричных деталях устанавливаем их на осях.

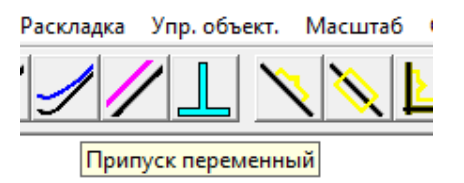

### **Рисунок 4. Функции программы – используемые при построении переменного припуска**

С помощью соответствующей функции строим перфорацию рис.5. В АСКО для этого достаточно указать отступ от основной линии и количество отверстий. Диаметр выбираем в зависимости от блочек. Перед тем как приступить к подкладке меняем цвет линии рис.5, чтобы после в чертеже было легче ориентироваться. Подкладка данной модели состоит из следующих деталей: подкладка под союзку, подкладка под наружный берец, подкладка под внутренние задний и передний берцы, внутренняя и наружная штаферка, двух подблочников, кожкармана и подкладки под язык. В данной модели используется тип крепления узла подкладки с узлом наружных деталей «конверт». Поэтому необходим разрез на берцах, который позволит крепко соединить подкладку

под союзку с берцами. Не забываем, что конструкция предполагает наличие подблочников, и строим для них припуск 8 мм в сторону перфорации. Подкладка под союзку и подкладка под берцы будут выполнены из текстильного материала и соединяются клеевым швом, для него увеличиваем припуск на соединение от 10 до 15 мм.

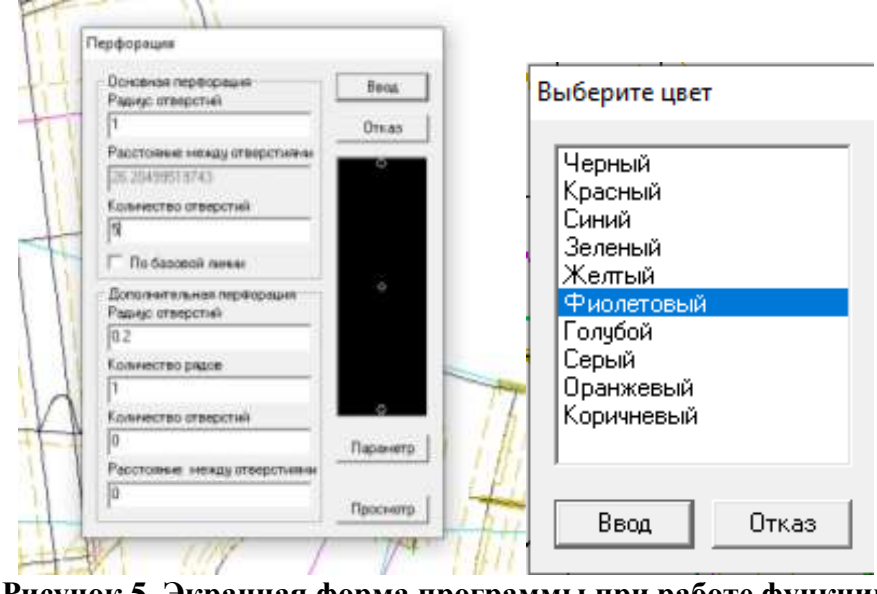

**Рисунок 5. Экранная форма программы при работе функции «перфорация» и выбор цвета**

Во время работы с подкладкой помним, что линии строчек внутренних и наружных деталей верха не должны совпадать, чтобы при эксплуатации обуви они не натирали ногу. По заднему шву подкладка имеет припуск 1-1.5 мм. Чтобы построить кожкарман, нужно провести его ось, обычно она отстаёт от линии пяточного закругления на 5-9 мм. Высота кожкармана соответствует высоте туфель, что как правило берем за 59 мм. Затяжная кромка подкладки короче верха в носке на 3 мм, в пучках – 5 мм, в пятке – на 7 мм. Формируем её так же как и затяжную кромку верха «переменным припуском». Добавляем припуски для обработки краев деталей в обрезку, равные 3 мм, соединение деталей, там же делаем гофры, также гофры присутствуют на симметричных деталях. На подблочнике делаем гофру для обозначения конца строчки с берцами, она позволит не потерять этот угол. Снова

меняем цвет линии рис.5. Межподкладку вычерчиваем короче основных деталей на 3 мм. Во избежание наслаивания материалов, в отрезном носке межподкладка помимо обычных 3 мм отступает еще на 5 мм для загибки. По линии затяжной кромки межподкладка короче деталей верха на 8 мм по всей длине, поэтому используем «постоянный припуск». Отмечаем гофры. Конструирование ботинок с застежкой молнией спереди отличается от предыдущей модели сборной союзкой и обсоюзкой и задним наружним ремнем. Построение начинаем также, как и в первой модели – с обклеивания колодки малярным скотчем и нанесения на ней основных линий ботинка: линия гребня, линия пяточной части и линия кальцаты. Все остальные этапы моделирования отрабатываются на тех же панелях инструментов, что и для предыдущей. Все спроектированные

линии преобразуем в детали с помощью инструмента «создать деталь»

рис.6. Там же нам нужно выбрать «атрибуты детали»: название, количество на полупару, тип и цвет.

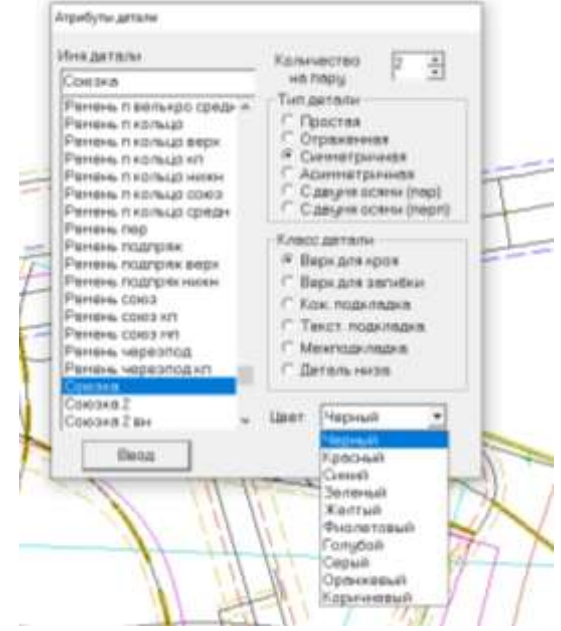

**Рисунок 6. Экранная форма программы АСКО-2D с панелью меню «создать деталь»**

После того, как полностью закончили конструкцию модели, можем приступать к градированию.

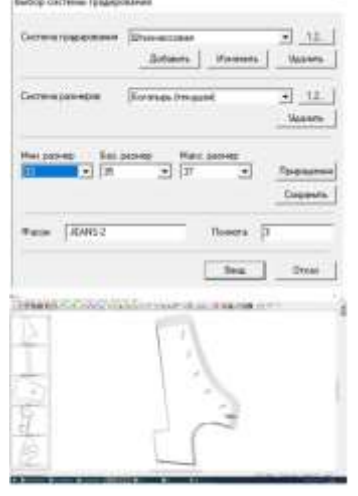

**Рисунок 6. Экранная форма функций системы градирования**

Градирование в АСКО начинается с «выбора системы градирования» рис.6. После применения соответствующей функции возникает окно, где можем ввести следующие данные: система градирования, система размеров, минимальный, максимальный и базовый размеры, а также фасон и полноту.

После применения «градирования» нужно осуществить «привязки» рис.7, которые позволят одним объектам относительно других оставаться неизменными. Например, ширина молнии, которая от размера к размеру должна быть неизменной. После градирования можем начать заполнять паспорт модели рис.9.

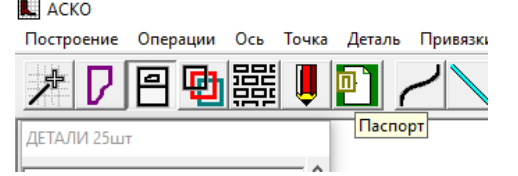

**Рисунок 8. Функции программы для «привязки» деталей, не изменяющих форму при градировании**

Во всплывающем окне добавляем детали низа и заполняем вкладку

материалов, указывая класс детали, их количество на пару, название, цвет материала и допустимые толщины рис.9.

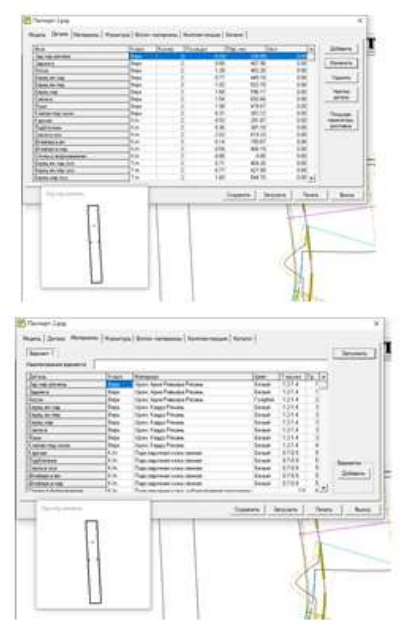

## **Рисунок 9. Экранная форма для заполнения материалов деталей и их характеристик**

Так как сведения о фурнитуре пишутся на титульном листе, здесь данную вкладку можно не заполнять. Затем с помощью макросов выводим паспорт в Excel рис.10. Здесь таблица автоматически посчитает площади деталей всех размеров.

Теперь работаем с титульным листом паспорта рис.11. Здесь проверяем все данные и заполняем таблицу фурнитуры, в дополнительном окне указываем принт, его цвет и детали, на которые он наносится.

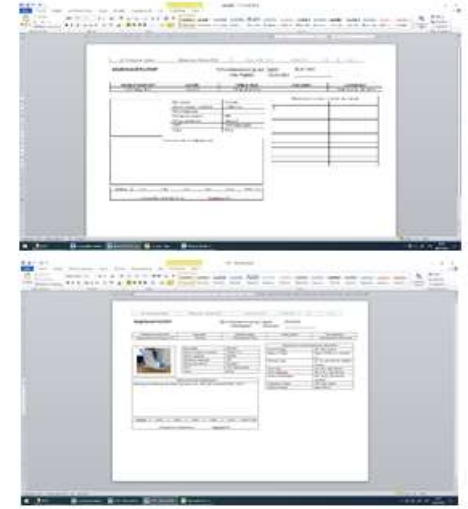

**Рисунок 11. Экранная форма программы АСКО-2D «Паспорт модели»**

После оформления документации можем приступать к раскладке и вырезанию деталей. Для этого используем «создать автоматически для вырезания». Эта функция позволит нам вывести раскладку на плоттер, способный печатать на А0 формате. В АСКО есть функция, которая позволяет выводить детали и на обычные принтеры, которые стоят в каждом офисе с форматом бумаги А4.

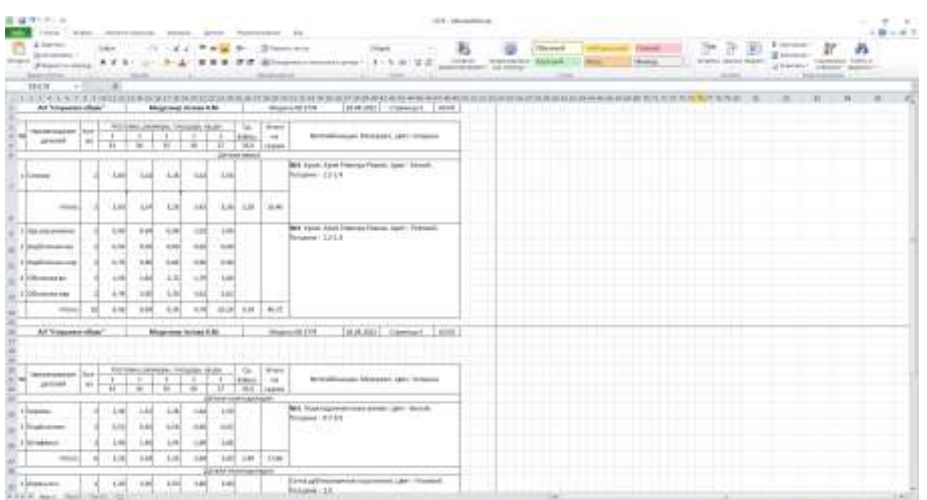

**Рисунок 10. Форма таблицы в программе Excel**

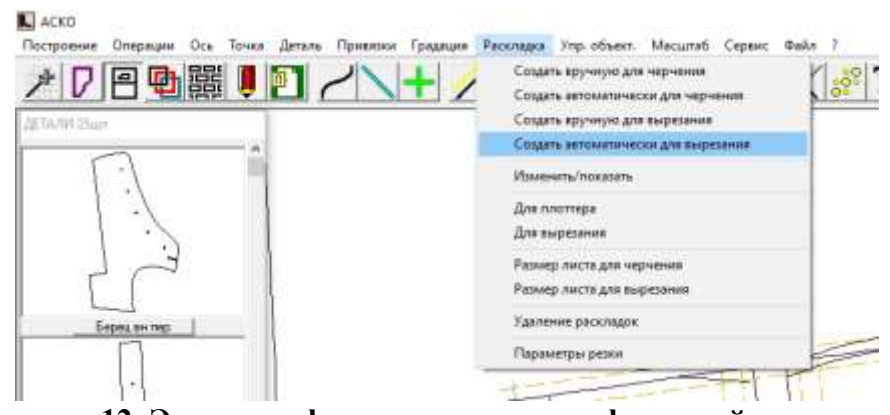

**Рисунок 12. Экранная форма программы с функцией «создать автоматически для вырезания»**

Чтобы увидеть сгенерированную раскладку необходимо нажать «изменить/показать» в том же разделе. Затем программа открывает новое окно, где можем редактировать положение деталей во избежание наложения деталей друг на друга и для экономии бумаги рис.13.

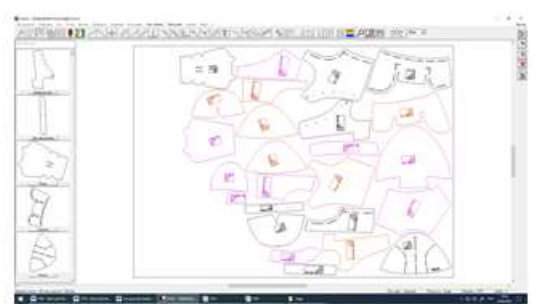

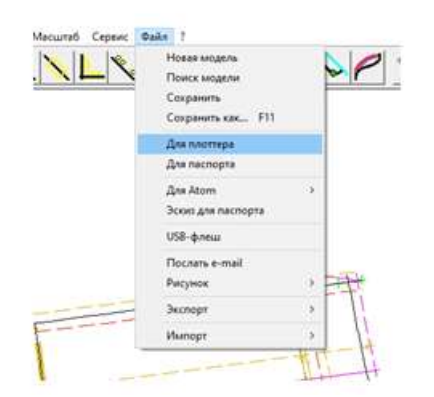

### **Рисунок 14. Экранная форма «Редактирование положения деталей»**

После того как убедились, что расположение всех объектов нас устраивает, создаем файл «для плоттера» и жмем на красный карандаш «вывод на плоттер» рис.15.

**L** ACKO

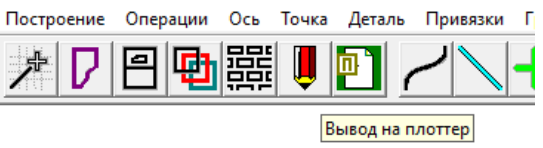

## **Рисунок 15. Панель инструментов программы с работой функции «вывод на плоттер»**

Автоматически откроется программа PlotCut, здесь нам нужно выбрать наш файл рис 16. Желтого цвета файлы для широкоформатной печати, белого – для обычной.

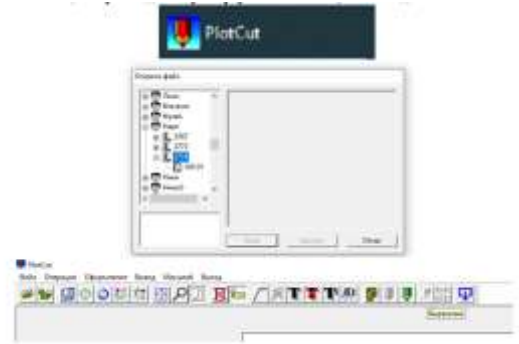

### **Рисунок 16. Экранная форма программа PlotCut**

Далее остается нажать на иконку ножа «вырезание», и файл направится к плоттеру. Крой, Изготовление заготовки, Пошив изделия.

#### **Список литературы**

1. Сводная стратегия развития обрабатывающей промышленности Российской Федерации до 2024 года и на период до 2035 года/ утв. Распоряжением Правительства РФ от 6 июня 2020 г.

2. **Костылева В.В., Синева О.В., Максименко А.Н., Зотова Н.М.** Работа в системе АСКО-2D и практическая реализация ее отдельных функций: Учебное пособие – М.: ФГБОУ ВО «РГУ им. А.Н. Косыгина», 2023. – 128 с

3. Указ Президента РФ от 1 декабря 2016 г. N 642 «О Стратегии научно-технологического развития Российской Федерации» (с изменениями и дополнениями) https://base.garant.ru/71551998/

4. **Муртазина А.Р.** Разработка системы проектирования конструкций верха обуви с использованием средств технического зрения: дис. кандидата технических наук / Муртазина А. Р.- Москва, 2016.- 147 с.

5. **Зырина М.А., Разина Е.И.** Компьютерные инструменты промышленного дизайна// сборник научных трудов VI-ого Международного научно - технического Симпозиума «Современные энерго- и ресурсосберегающие технологии СЭТТ – 2017» Международного научно-технического Форума «Первые международные Косыгинские чтения (11-12 октября 2017 года). Т. 5/М.: ФГБОУ ВО «РГУ им. А.Н. Косыгина», 2017. – 313 с.

6. САПР для обуви. — Текст : электронный // Яндекс.Дзен : [сайт]. — URL: <https://zen.yandex.ru/media/proshoes/sapr-dlia-obuvi-5c4f01610d446800> ad3ac2e7

7. **Каган В. М.** АСКО-2D. — Текст : электронный // АСКО-2D: [сайт]. — URL: http://asko2d.narod.ru

8. САПО АСКО-2D: Моделирование, Градирование, Технология и Документация —Видео: электронный // АСКО-2D: [сайт]. — URL: https://www.youtube.com/watch?v=IjHASh3OLYo /

9. АСКО-2D — Видео : электронный // АСКО-2D: [сайт]. — URL[: https://ar](https://ar-ar.facebook.com/www.zotti.ua/videos/)[ar.facebook.com/www.zotti.ua/videos/](https://ar-ar.facebook.com/www.zotti.ua/videos/)

10. **Каган В.М., Бердникова И.П.** Подготовка информации на САПР обуви «АСКО-2D» для современного оборудования [текст] // Технологии XXI века в легкой промышленности, 2006. - №2. - 42-50 с.

11. Ассоль обувь. — Текст: электронный // Центр Ассоль : [сайт]. — URL: https://assol.org

12. САПР Shoemaster. — Текст: электронный // Центр Atom-Shoemaster: [сайт]. — URL: https://atom-shoemaster.com/en/p/shoe-production/

13. САПР Ассоль. — Текст: электронный // Центр Ассоль : [сайт]. — URL: https://vk.com/sapr\_assol

14. Autodesk ArtCAM Software End-of-Sale & End-of-Development FAQs. — Текст: электронный // Autodesk : [сайт]. — URL: https://knowledge.autodesk.com/search-result/caas/sfdcarticles/ sfdcarticles/Autodesk-ArtCAM-Software-End-of-Sale-End-of-Development-FAQs.html

### FUNCTIONAL CONTENT OF THE ASKO-2D SYSTEM IN THE DESIGN OF LEATHER ELEMENTS PRODUCTS.

Zotova N.M.<sup>1</sup>, Kostyleva V.V.<sup>2</sup>, Sineva O.V.<sup>2</sup>, Tomasheva R.N.<sup>3</sup> <sup>1</sup> Yegoryevsk Children's Shoe Factory «Kotofey» <sup>2</sup> Kosygin Russian State University (Technology, Design, Art)<sup>3</sup>Vitebsk State Technological University, Republic of Belarus e-mail: Olga-mgudt@mail.ru

The structure of the design of elements of leather products with the help of the functional filling of the system is presented and the main tasks of the design and technological documentation are completed. A list of stages of modeling a set of leather goods for girls using the ASKO-2 system, a digital tool for modeling shoes, is proposed.

*Keywords:* Asko-2D, children's shoes, children's bag, modeling methodology, detailing, pattern.